#### **BAB IV**

#### **DESKRIPSI PEKERJAAN**

Berdasarkan hasil *survey* yang telah dilakukan pada saat kerja praktik ini, saya mendapatkan tugas dan ditempatkan pada divisi HRD dalam hal ini dengan tujuan membantu mengembangkan sistem pengelolaan magang secara online. Dalam kerja praktik ini, saya berusaha mempelajari serta mengatasi masalah tersebut. Untuk mengatasi masalah yang terjadi maka diperlukan langkah-langkah sebagai berikut:

- 1. Menganalisis sistem adalah penguraian dari suatu sistem informasi yang utuh kedalam bagian-bagian komponennya dengan maksud untuk mengidentifikasikan dan mengevaluasi permasalahan, kesempatan, hambatan yang terjadi dan kebutuhan yang diharapkan sehingga dapat diusulkan SURABAYA perbaikan.
- 2. Mendesain sistem yaitu menentukan suatu sistem yang akan menyelesaikan apa yang harus diselesaikan, pada tahap ini menyangkut mengkonfigurasi komponen-komponen perangkat lunak dan perangkat keras dari suatu sistem sehingga setelah instalasi dari sistem akan benar-benar menjadi rancang bangun yang telah di tetapkan pada akhir tahap analisis sistem. Desain sistem sebagai penggambaran, perencanaan, dan pembuatan sketsa atau pengaturan beberapa elemen yang terpisah ke dalam satu kesatuan yang utuh dan mempunyai fungsi.
- 3. Mengimplementasi sistem merupakan tahap meletakkan sistem supaya siap dioperasikan. Dalam menjalankan kegiatan implementasi perlu dilakukan beberapa hal yaitu: menerapkan rencana implementasi, implementation plan merupakan kegiatan awal dari tahap implementasi sistem, rencana implementasi dimaksudkan terutama untuk mengatur biaya dan waktu yang dibutuhkan, melakukan kegiatan implementasi kegiatan implementasi dilakukan dengan dasar kegiatan yang telah direncanakan dalam rencana implementasi, tindak lanjuti implementasi dilakukan dengan pengetesan penerimaan sistem (systems acceptable test) terhadap data yang sesungguhnya dalam jangka waktu tertentu yang dilakukan bersama-sama dengan user.
- 4. Pembahasan terhadap implementasi sistem yaitu mengetahui bagaimana suatu program atau aplikasi berjalan sesuai dengan yang ditentukan.

Pada langkah-langkah diatas ditunjukkan untuk dapat menemukan solusi dari permasalahan yang ada pada Kompas TV Surabaya. Untuk lebih jelasnya, dapat dijelaskan pada sub bab berikutnya.

### **4.1 Menganalisis Sistem**

Analisa sistem adalah langkah awal untuk membuat suatu sistem baru. Langkah awal yang dilakukan adalah melakukan wawancara, dengan tujuan mendapatkan informasi tentang alur promosi program acara sebelumnya. Selanjutnya dilakukan analisis permasalahan yang ada pada media promosi program acara Kompas TV Surabaya, Khususnya pada sistem informasi *company profile Kompas TV Surabaya*.

 Berdasarkan hasil wawancara dan analisis pada Kompas TV Surabaya, ditemukan bahwa Kompas TV Surabaya sering mengalami kesulitan saat melakukan proses promosi program acaranya tersebut. Kompas TV Surabaya belum memiliki *company profile* sendiri yaitu langsung dari cabang Kompas TV di Jakarta.

Mengacu pada permasalahan yang ada, Kompas TV Surabaya membutuhkan sistem informasi *company profile* agar lebih efektif dalam melakukan proses promosi program acaranya sehingga memudahkan proses promosi program acaranya tersebut.

Oleh karena itu, dirancanglah sebuah sistem informasi Company Profile Kompas TV Surabaya yang diharapkan dapat mengatasi masalah tersebut.

## **4.2 Mendesain Sistem**

Setelah melakukan analisis sistem, langkah berikutnya yaitu mendesain sistem. Dalam mendesain sistem diperlukan langkah-langkah yang harus dilakukan sebagai berikut: SURABAYA

- 1. System Flowchart.
- 2. Conceptual Data Model (CDM)
- 3. Physical Data Model (PDM)
- 4. Data Flow Diagram (DFD)
- 5. Database management System (DBMS)
- 6. Desain input output

#### *4.2.1 System Flowchart*

System flowchart adalah gambaran tentang sistem yang akan dibangun. System flow yang akan dibangun ini berisi ketika Admin menjalankan aplikasi pertama kali harus meliwati otentifikasi masuk terlebih dahulu. Hal ini berfungsi memberi hak akses kepada pengguna.

Sistem dimulai dari menampilkan halaman login pada browser. Setelah itu, admin mengisi email, password dan menekan tombol login. Kemudian sistem akan mencocokan email dan password, apabila email dan password salah maka sistem akan menampilkan pesan "username / password belum benar". Apabila email dan password benar, maka sistem akan menampilkan halaman utama admin.

Berikut merupakan sysflow dari aplikasi company profile pada bagian admin: **& INFORMATIKA** SURABAYA

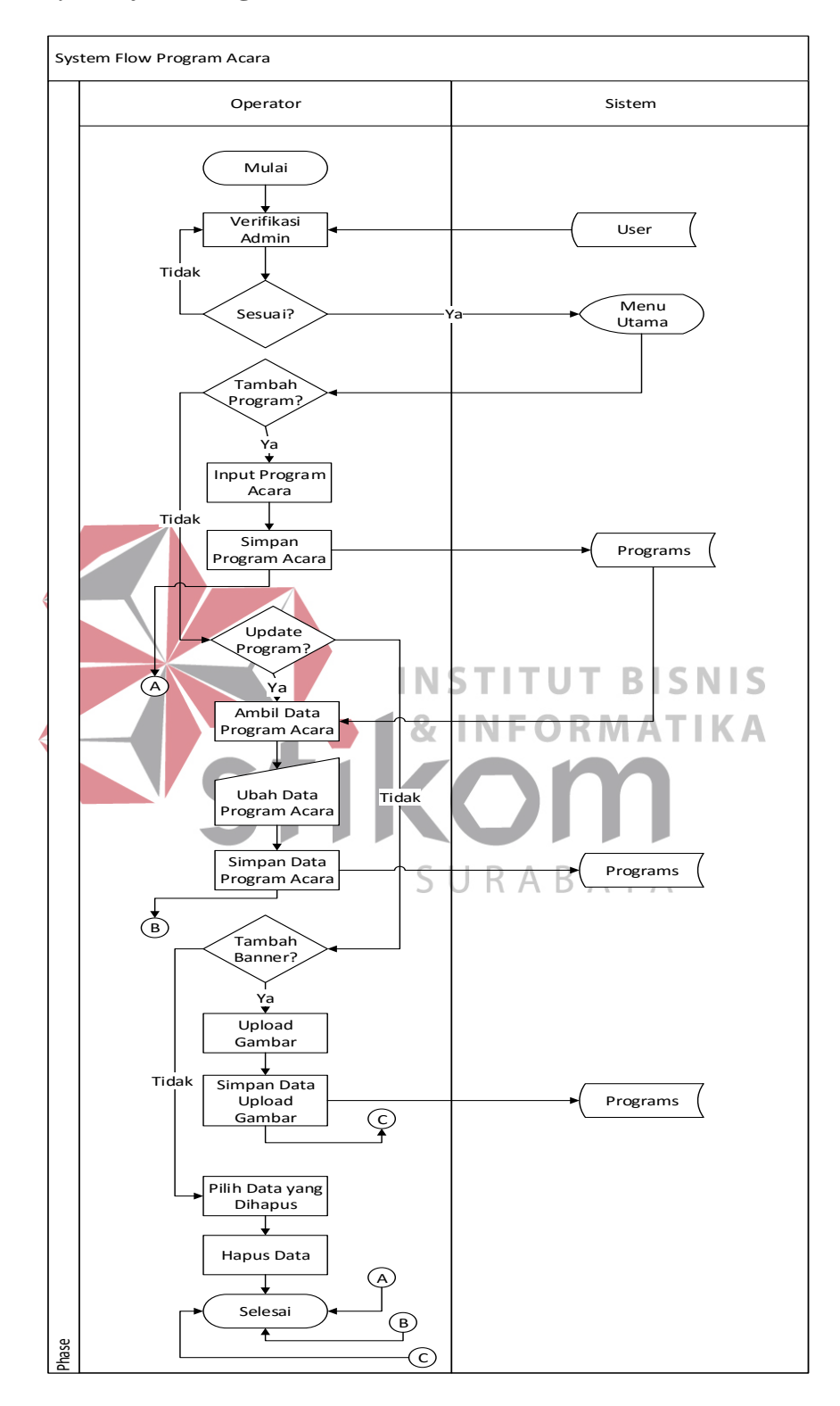

## **a)** *System flow* **Program Acara**

**Gambar 4.1** *System Flow* Program Acara

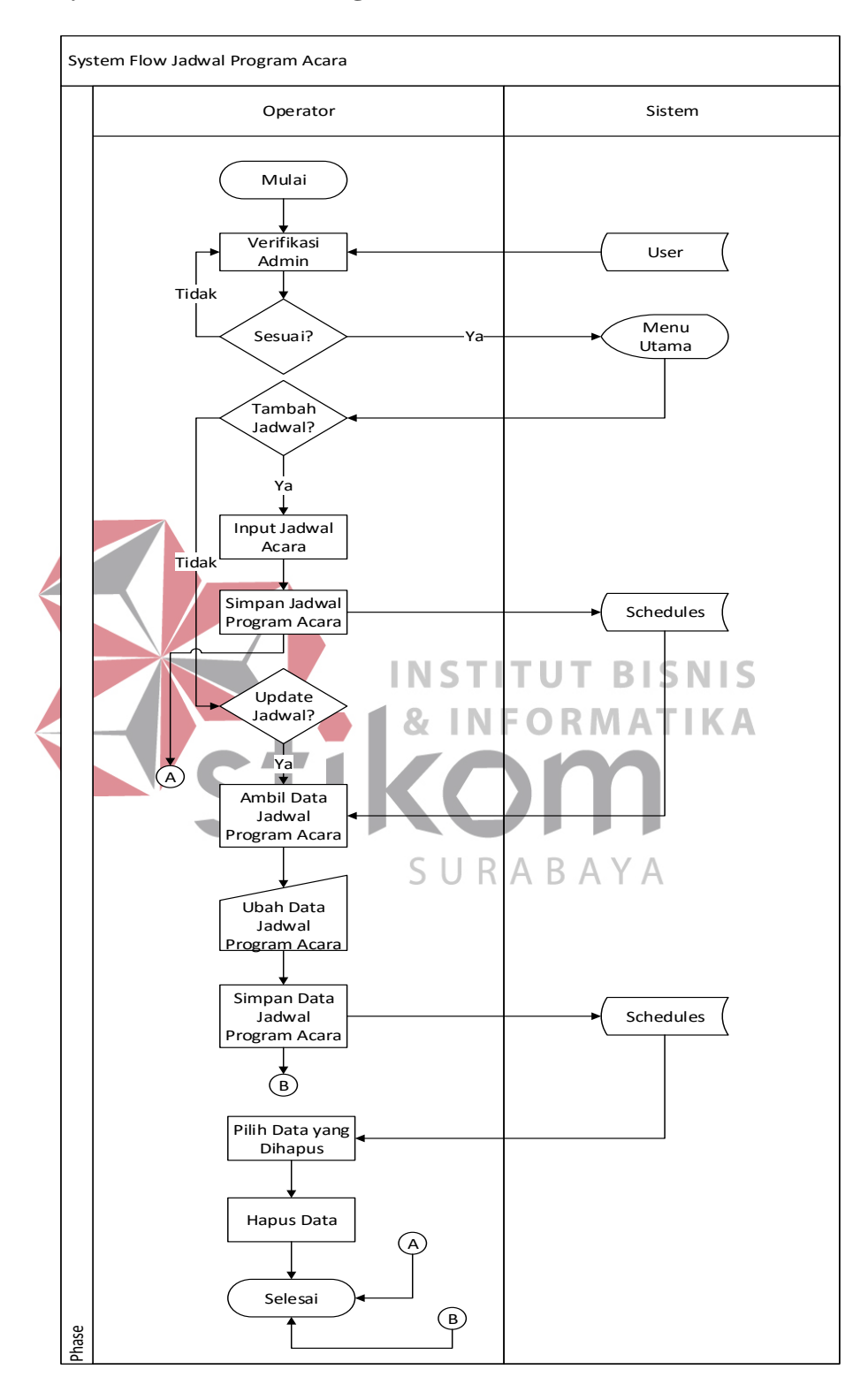

# **b)** *System Flow* **Jadwal Program Acara**

**Gambar 4.2** *System Flow* Jadwal Program Acara

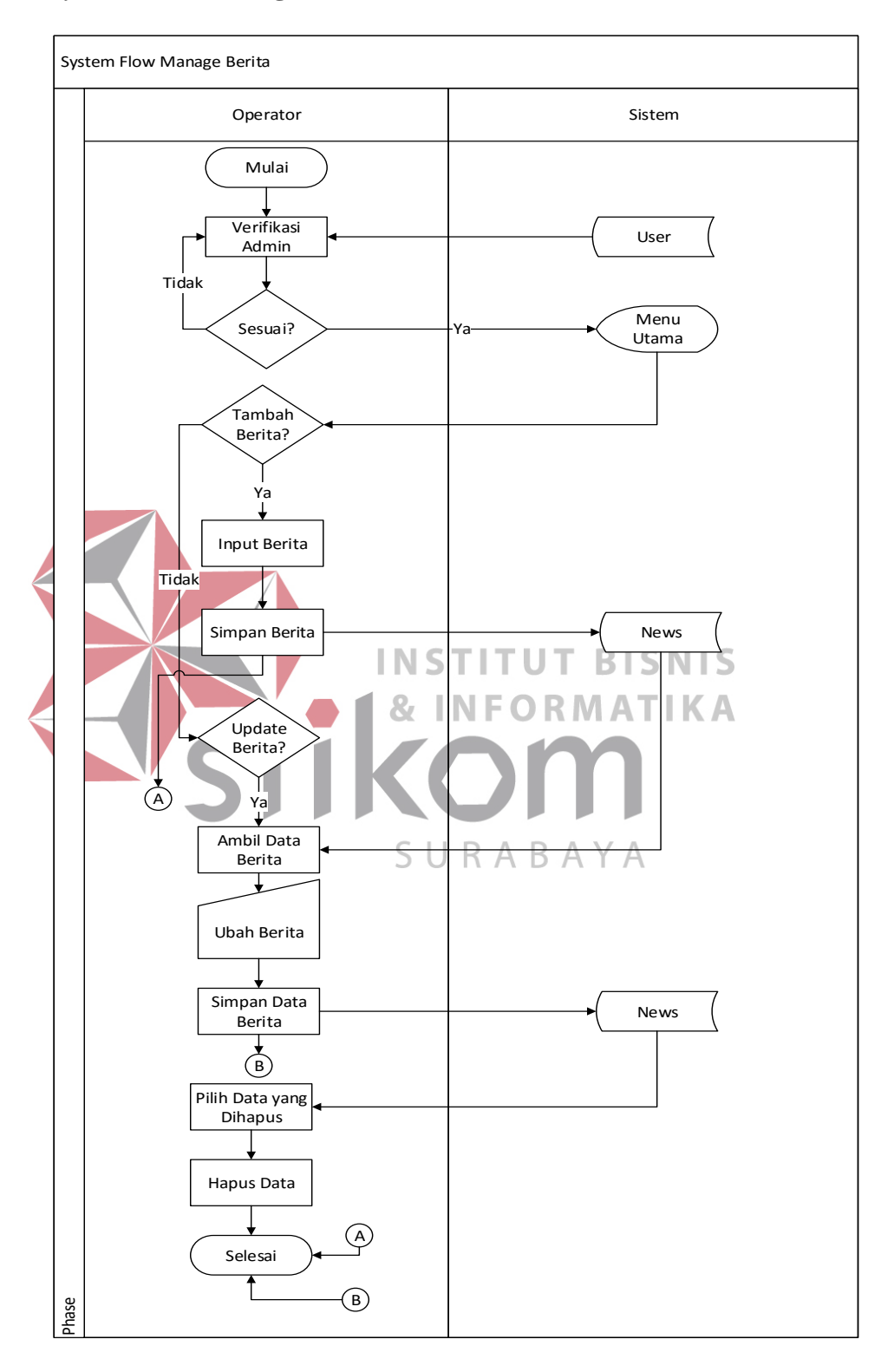

# **c)** *System Flow* **Manage Berita**

**Gambar 4.3** *Sytem Flow* Manage Berita

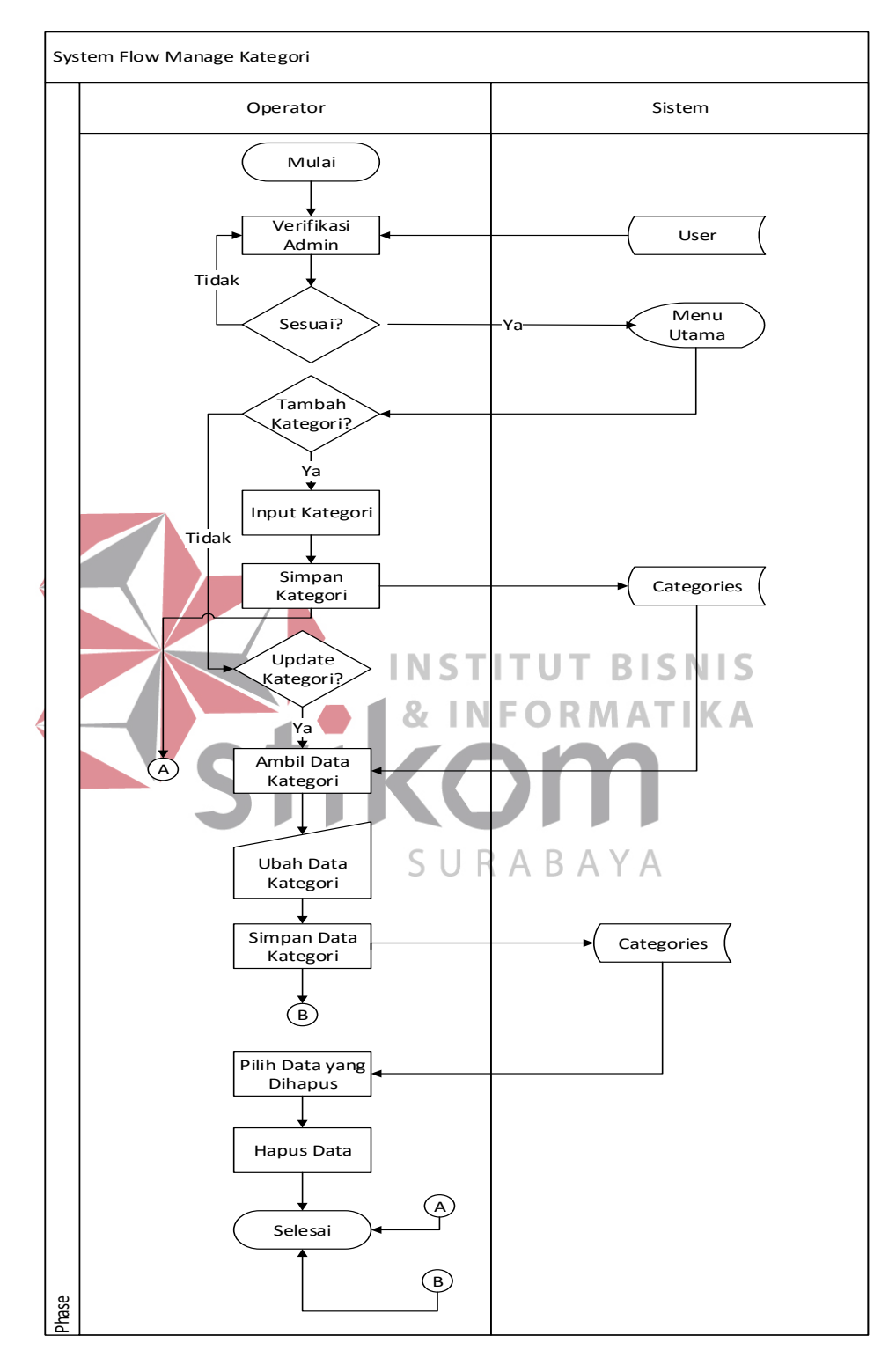

# **d)** *System Flow* **Manage Kategori**

**Gambar 4.4** *Sytem Flow* Manage Kategori

# **4.2.2 Context Digram**

Context diagram menggambarkan asal data dan menunjukkan aliran dari data tersebut. Context diagram sistem informasi company profile pada Kompas TV Surabaya terdiri dari 2 entity yaitu user dan admin.

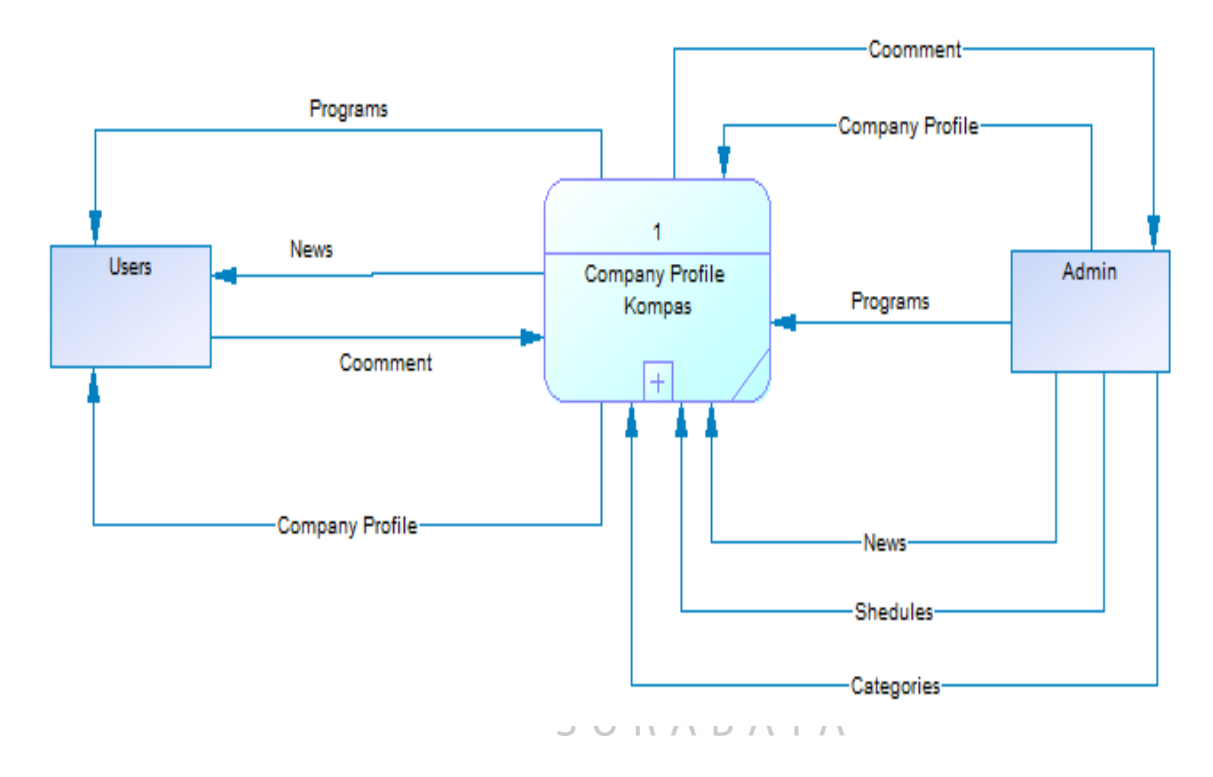

**Gambar 4.5** *Context Diagram* 

Gambar 4.5 diatas menjelaskan aliran data masuk maupun data keluar pada *external entity*. Sebagai contoh, bahwa entity admin memperoleh pemberitahuan cooment dari sistem sedangkan admin harus memberikan data company profile, programs, news, schedules dan categories.

### **4.2.3 Data Flow Diagram**

DFD merupakan perangkat yang digunakan pada metodologi pengembangan sistem yang terstruktur. DFD menggambarkan alur data yang terdapat pada sistem.

A. Data Flow Diagram Level 0

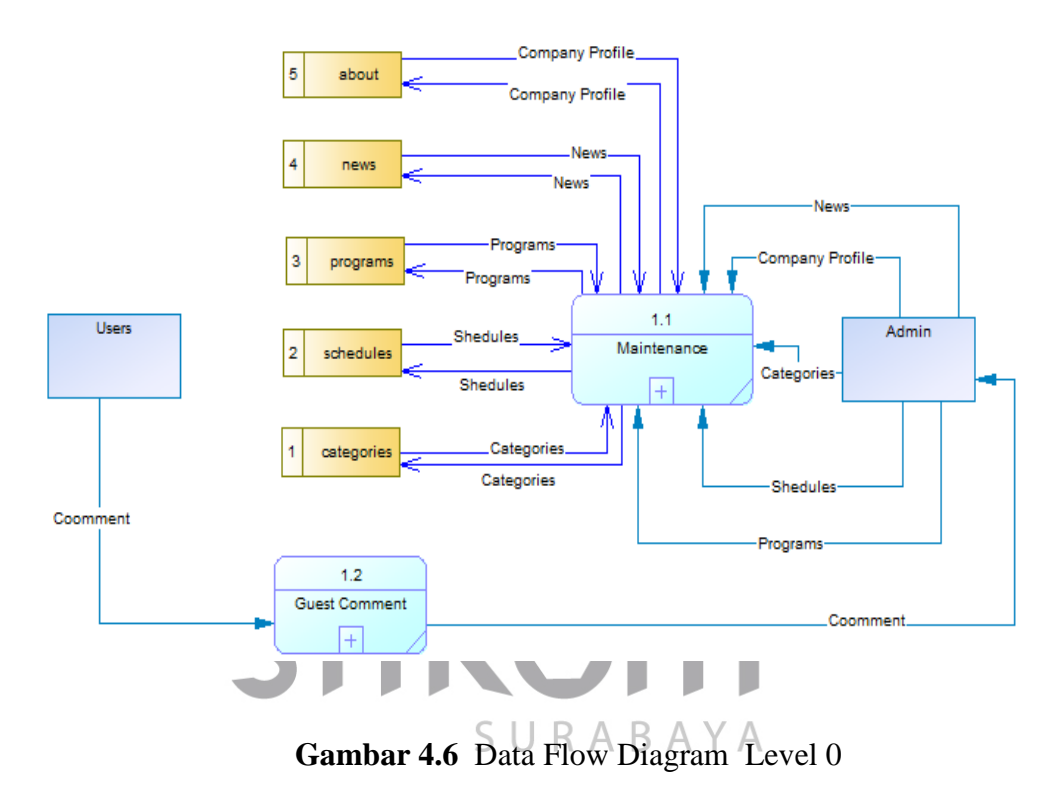

Pada Gambar 4.6 merupakan hasil dari *decompose* atau penjabaran dari *Context Diagram.* Pada DFD level 0 terdapat 2 proses yaitu Maintenance dan Guest Comment.

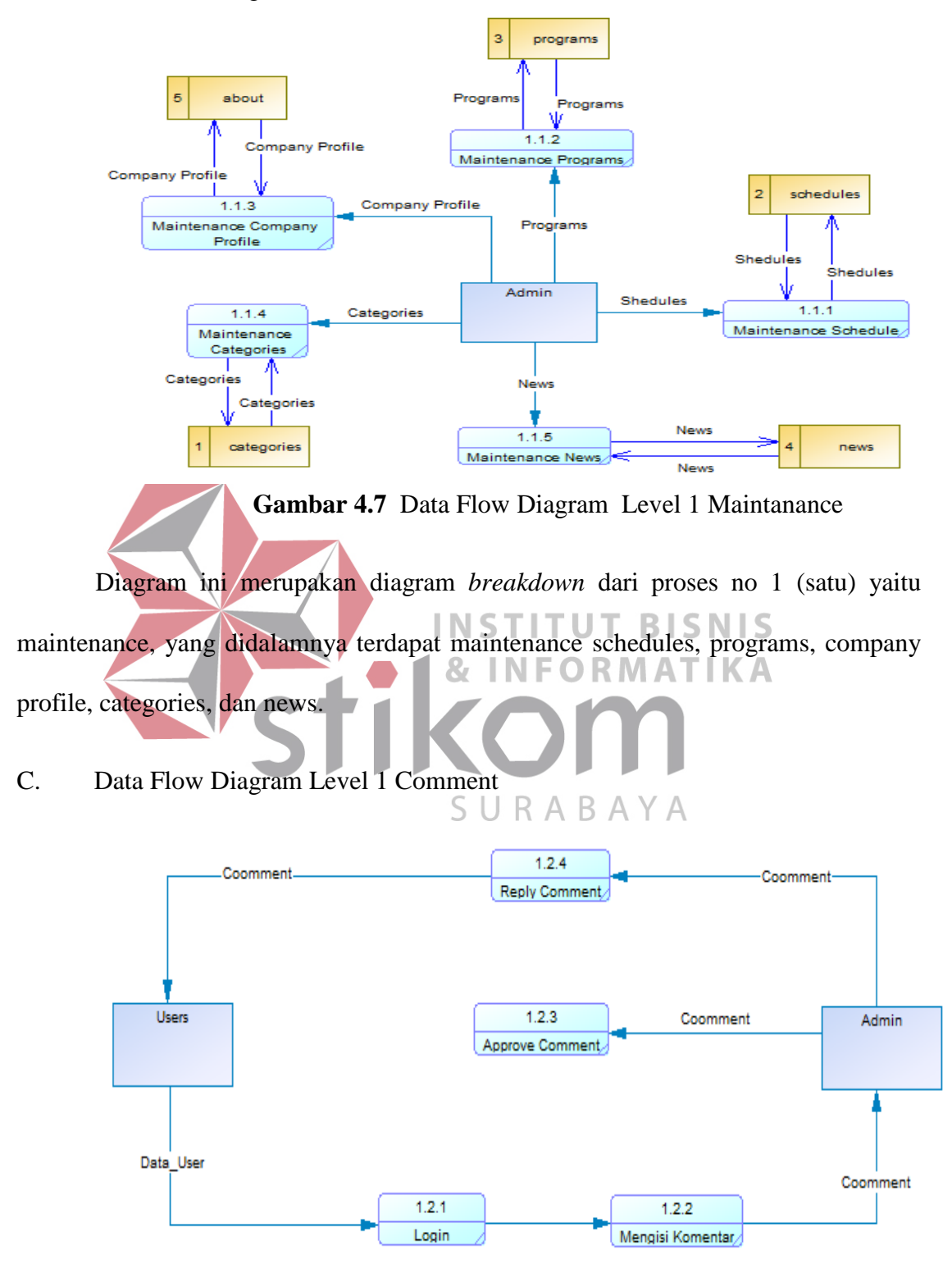

### B. Data Flow Diagram Level 1 Maintenance

**Gambar 4.8** Data Flow Diagram 1 Comment

Diagram ini merupakan diagram *breakdown* dari proses no 2 yaitu comment, yang didalamnya terdapat login, mengisi komentar, approve comment, repply comment.

### **4.2.4 Conceptual Data Model (CDM)**

Conceptual Data Model (CDM) pada aplikasi company profile terdapat 7 (tujuh) tabel yaitu tabel user, tabel about, tabel migrations, tabel schedules, tabel programs, tabel news dan tabel categories.

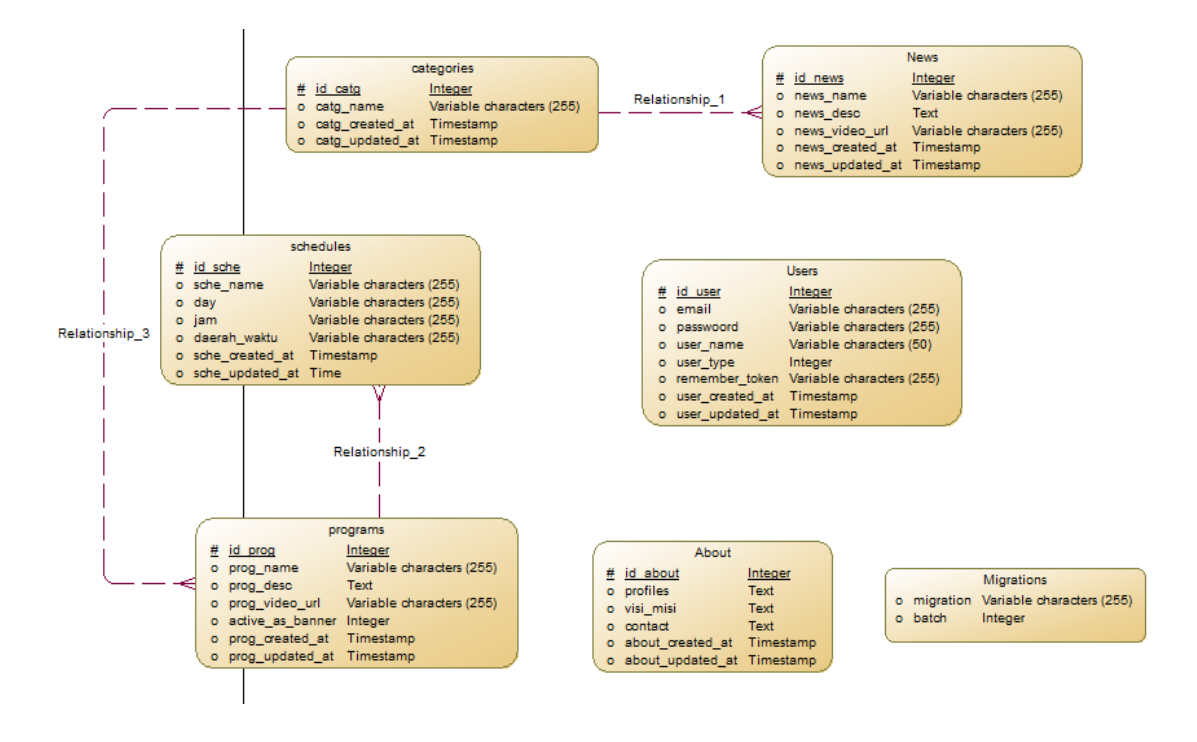

**Gambar 4.9** CDM *Company Profile* Kompas TV Surabaya

#### **4.2.5 Phisycal Data Model (PDM)**

Physical Data Model merupakan hasil dari generate CDM yang sudah dibuat sebelumnya. PDM pada aplikasi company profile terdapat 7 (tujuh) tabel yaitu tabel user, tabel about, tabel migrations, tabel schedules, tabel programs, tabel news dan tabel categories.

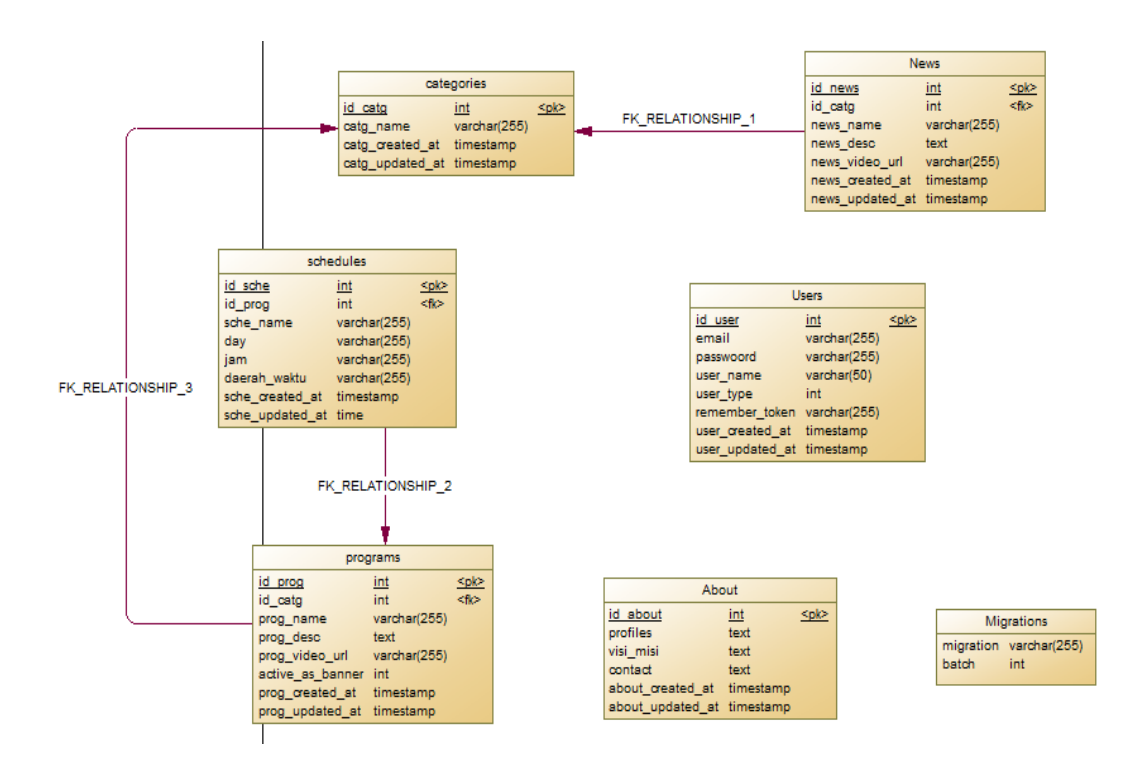

**Gambar 4.10** PDM *Company Profile* Kompas TV Surabay*a* 

# **4.2.6 Database Management System**

Struktur tabel pada aplikasi company profile yaitu :

A. Tabel Users

Primary Key : id\_users

Foreign Key : -

Fungsi : untuk menyimpan data Login admin

| Field           | Data Type | Length    | <b>Constraint</b> | <b>Foreign Key</b> |                 |
|-----------------|-----------|-----------|-------------------|--------------------|-----------------|
|                 |           |           |                   | On field           | <b>On Table</b> |
| id_user         | int       |           | pk                |                    |                 |
| email           | varchar   | 255       |                   |                    |                 |
| password        | varchar   |           | 255TITUT BISNIS   |                    |                 |
| user_name       | varchar   | $\leq 50$ |                   |                    |                 |
| user_type       | int       |           |                   |                    |                 |
| remember_token  | varchar   |           | $S^255RABAYA$     |                    |                 |
| user_created_at | timestamp |           |                   |                    |                 |
| user_updated_at | timestamp |           |                   |                    |                 |

**Tabel 4.2** Tabel *Users* 

B. Tabel Schedules

Primary Key : id\_sche

Foreign Key : id\_prog

Fungsi : untuk menyimpan data jadwal acara

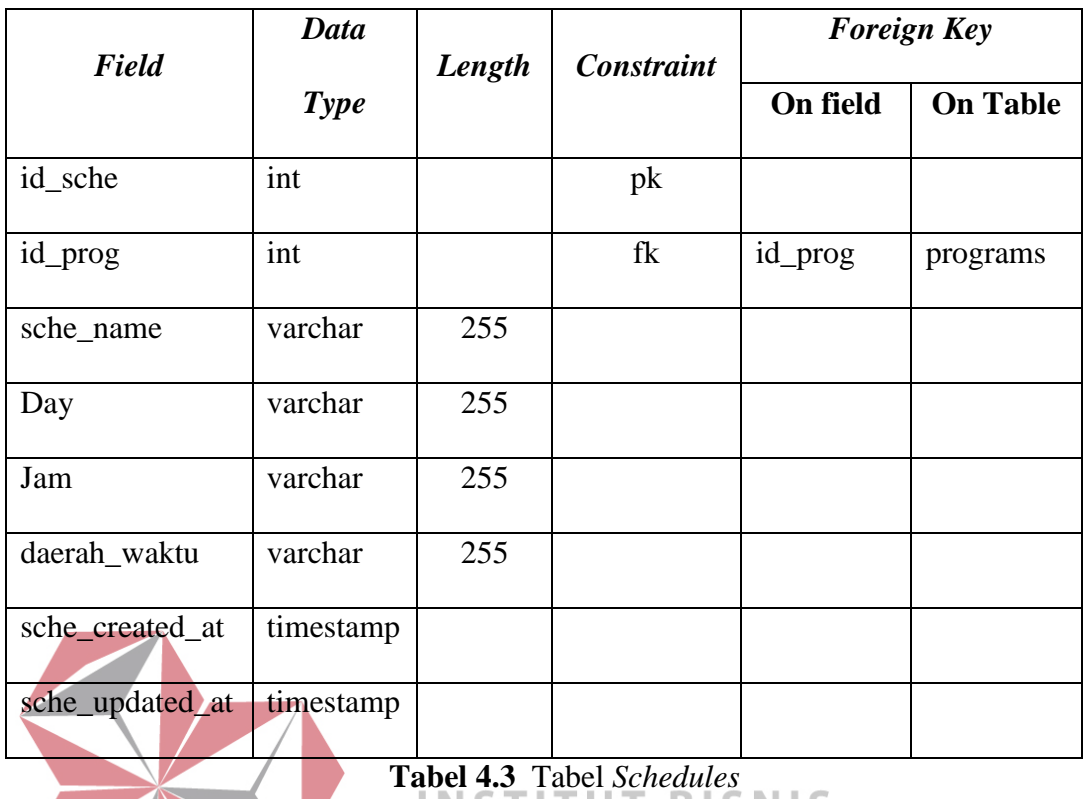

л J. I.

SURABAYA

**ATIKA** 

C. Tabel Programs

Primary Key : id\_prog

Foreign Key : id\_catg

Fungsi : untuk menyimpan data program acara

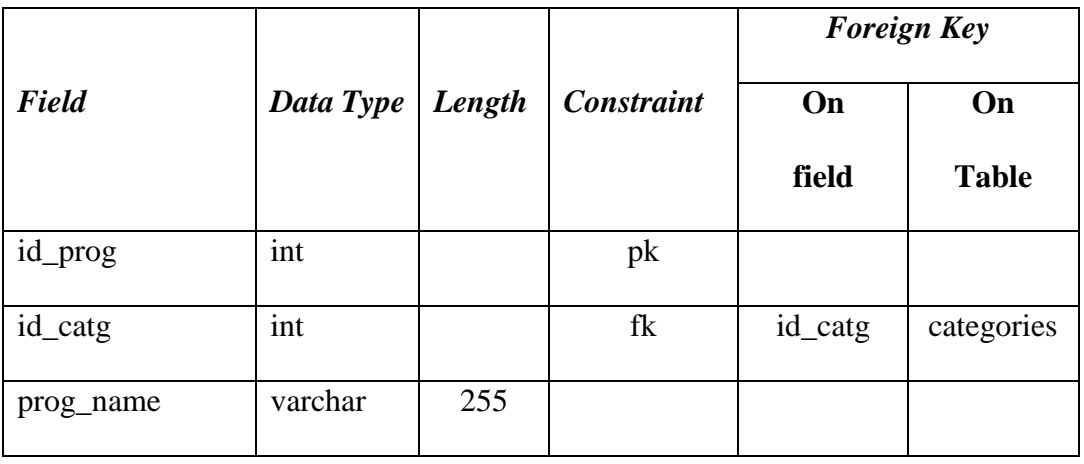

| prog_desc        | text      | 50  |  |  |
|------------------|-----------|-----|--|--|
| prog_video_url   | varchar   | 255 |  |  |
| active_as_banner | int       |     |  |  |
| prog_created_at  | timestamp |     |  |  |
| prog_updated_at  | timestamp |     |  |  |

**Tabel 4.4** Tabel *Programs*

# D. Tabel News

Primary Key : id\_news

Foreign Key : id\_catg

Fungsi : untuk menyimpan data berita terbaru

|                 |           |        |                   | <b>Foreign Key</b> |              |
|-----------------|-----------|--------|-------------------|--------------------|--------------|
| Field           | Data Type | Length | <b>Constraint</b> | On                 | On           |
|                 |           |        |                   | field              | <b>Table</b> |
| id_news         | int       |        | pk                |                    |              |
|                 |           |        |                   |                    |              |
| id_catg         | int       |        | fk                | id_catg            | categories   |
| news_name       | varchar   | 255    |                   |                    |              |
|                 |           |        |                   |                    |              |
| news_desc       | text      | 50     |                   |                    |              |
|                 |           |        |                   |                    |              |
| news_video_url  | varchar   | 255    |                   |                    |              |
| news_created_at | timestamp |        |                   |                    |              |
|                 |           |        |                   |                    |              |
| news_updated_at | timestamp |        |                   |                    |              |

**Tabel 4.5** Tabel *News* 

E. Tabel Categories

Primary Key : id\_news

Foreign Key : -

Fungsi : untuk menyimpan data jenis kategori

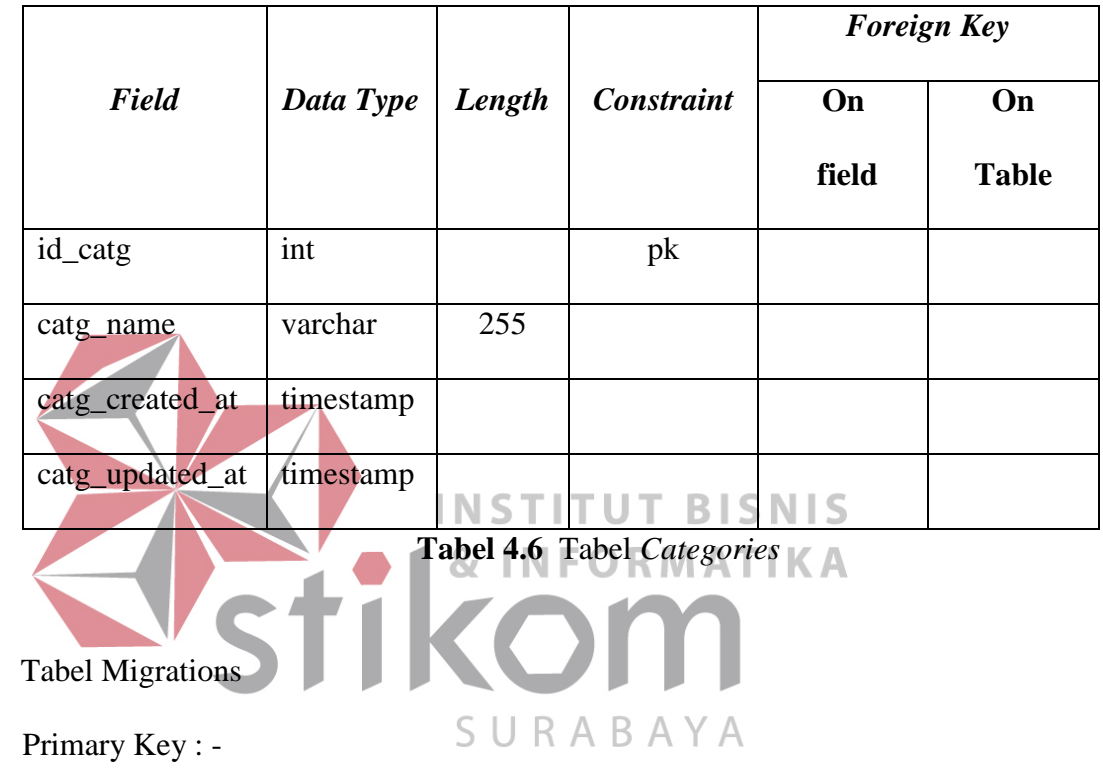

Foreign Key : -

 $F<sub>r</sub>$ 

Fungsi : untuk menyimpan data tabel yang dibuat

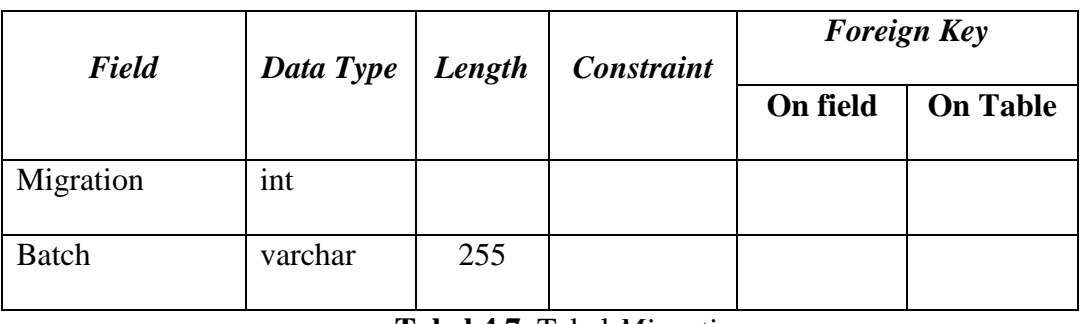

**Tabel 4.7** Tabel *Migrations* 

G. Tabel About

Primary Key : id\_about

Foreign Key : -

Fungsi : untuk menyimpan data profile

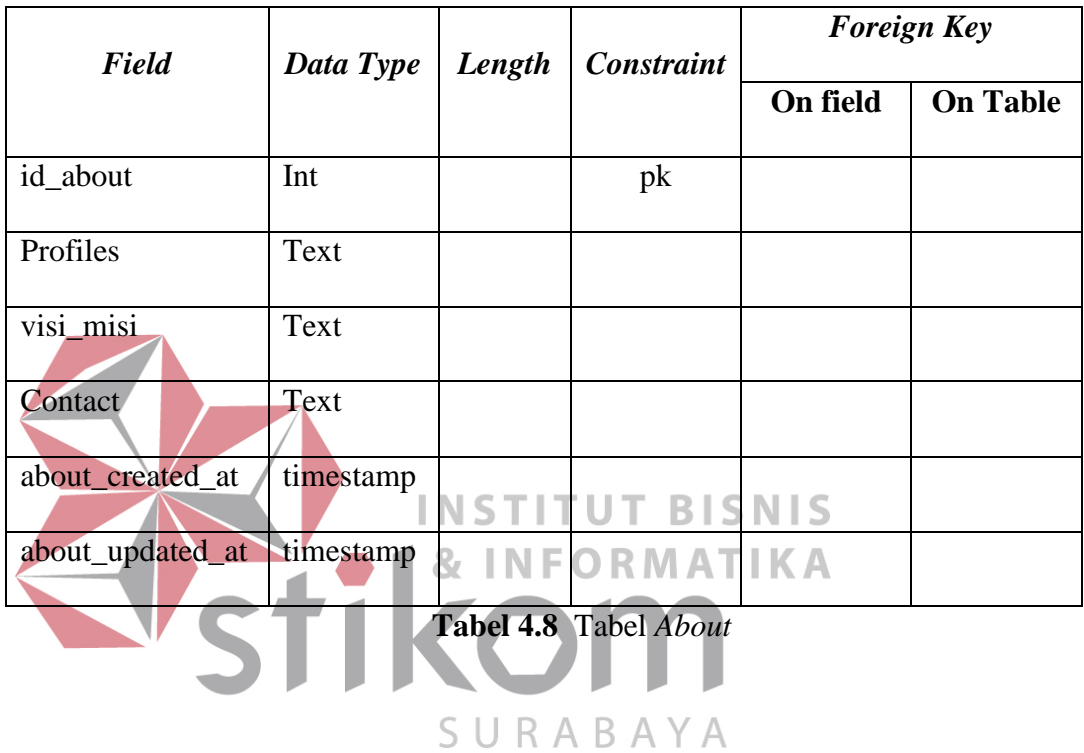

## **4.3 Kebutuhan Sistem**

Kebutuhan sistem yang digunakan pada aplikasi perencanaan bahan baku meliputi kebutuhan perangkat keras (*hardware*) dan perangkat lunak (*software*).

# **4.3.1 Perangkat Keras (Hardware)**

Perangkat keras yang diperlukan untuk menjalankan aplikasi adalah komputer dengan minimal spesifikasi sebagai berikut:

a. Microprocessor Pentium IV atau lebih tinggi.

- b. VGS dengan resolusi 800 x 600 dan mendukung microsoft Windows.
- c. RAM 512 MB atau lebih tinggi.

#### **4.3.2 Perangkat Lunak (Software)**

- a. Sistem Operasi Windows 7
- b. MySQL
- c. XAMPP

### **4.4 Implementasi Sistem**

Proses implementasi sistem dilakukan dengan tujuan agar sistem yang dibangun dapat mengatasi permasalahan dalam penelitian ini. pada tahapan ini, sebelum melakukan implementasi, pengguna (*user*) harus mempersiapkan kebutuhan-INFORMAT kebutuhan dari program yang akan diimplementasikan. Kebutuhankebutuhan tersebut berupa perangkat lunak dan perangkat keras yang telah dijelaskan sebelumnya.

SURABAYA Pada proses implementasi ini, dijelaskan bagaimana penggunaan aplikasi pada masing-masing *stakeholder* dan uji coba fungsional dan non-fungsional pada masingmasing *stakeholder*.

#### **4.4.1 Implementasi Sistem Fungsional**

Proses implementasi ini dilakukan dengan tujuan menjelaskan penggunaan aplikasi kepada masing-masing pengguna sesuai dengan fungsi-fungsi yang dilakukannya. Adapun penjelasannya pada masing-masing *stakeholder* adalah sebagai berikut.

### **A. Login Admin**

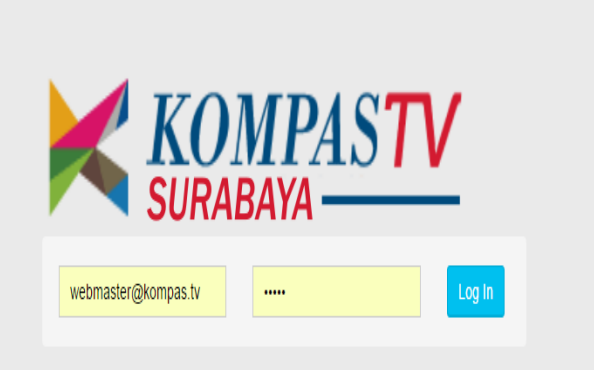

 **Gambar 4.11** *Login* 

Proses login adalah proses awal untuk mengakses semua fungsi pada company profile ini. Pada form login ini pengguna menginputkan email dan password pada **BISNIS INSTITUT** kolom yang tersedia seperti **Gambar 4.11** diatas, kemudian menekan tombol Log in. Jika email dan passwod tidak sesuai, maka akan muncul pesan eror seperti pada **Gambar 4.12** berikut ini.

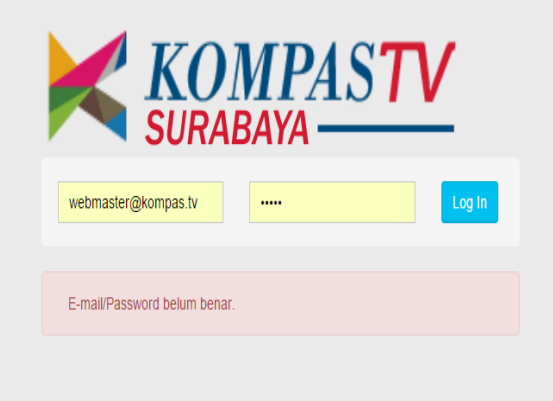

 **Gambar 4.12** Pesan Eror *Login*

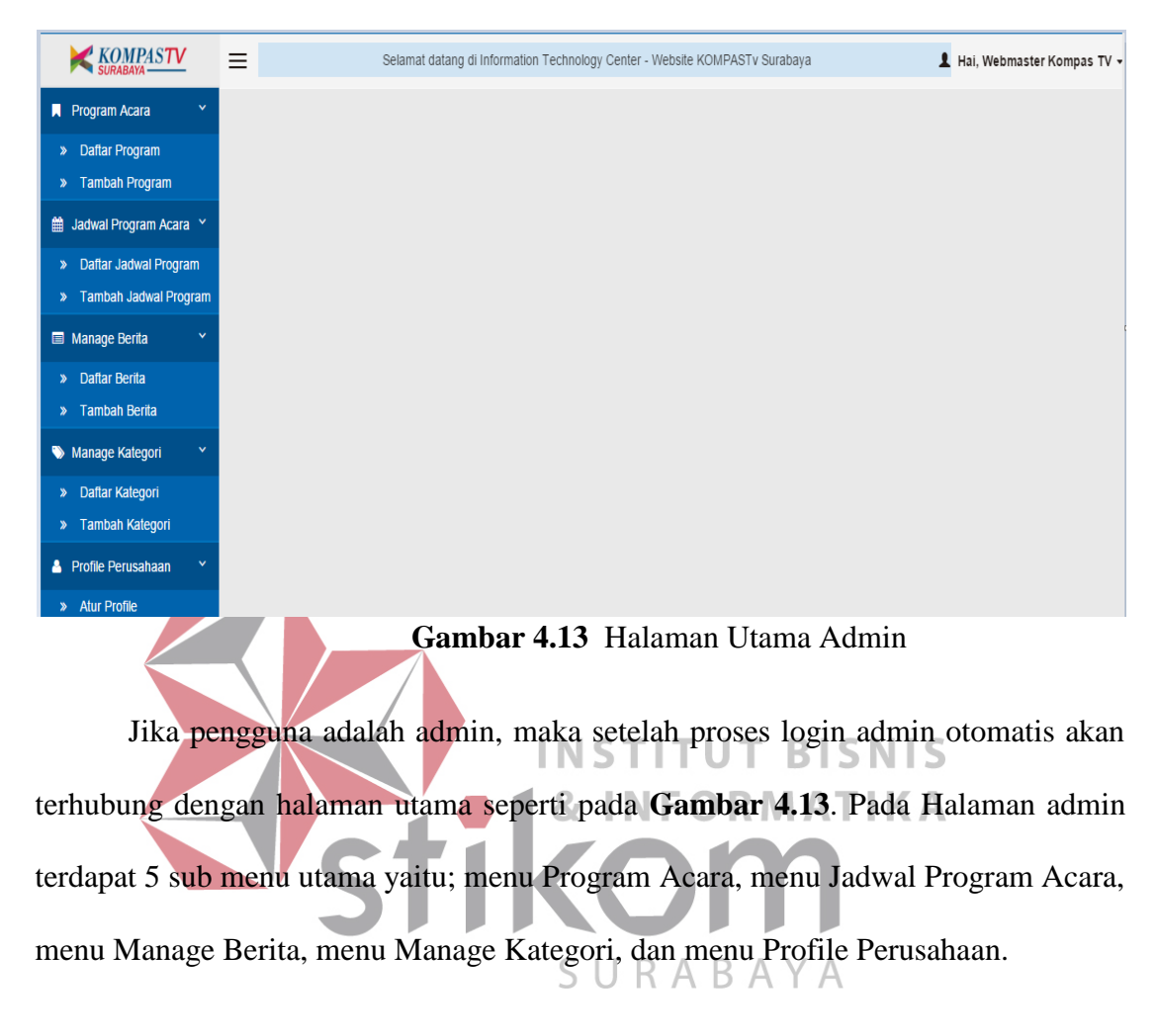

### **B. Halaman Utama Admin**

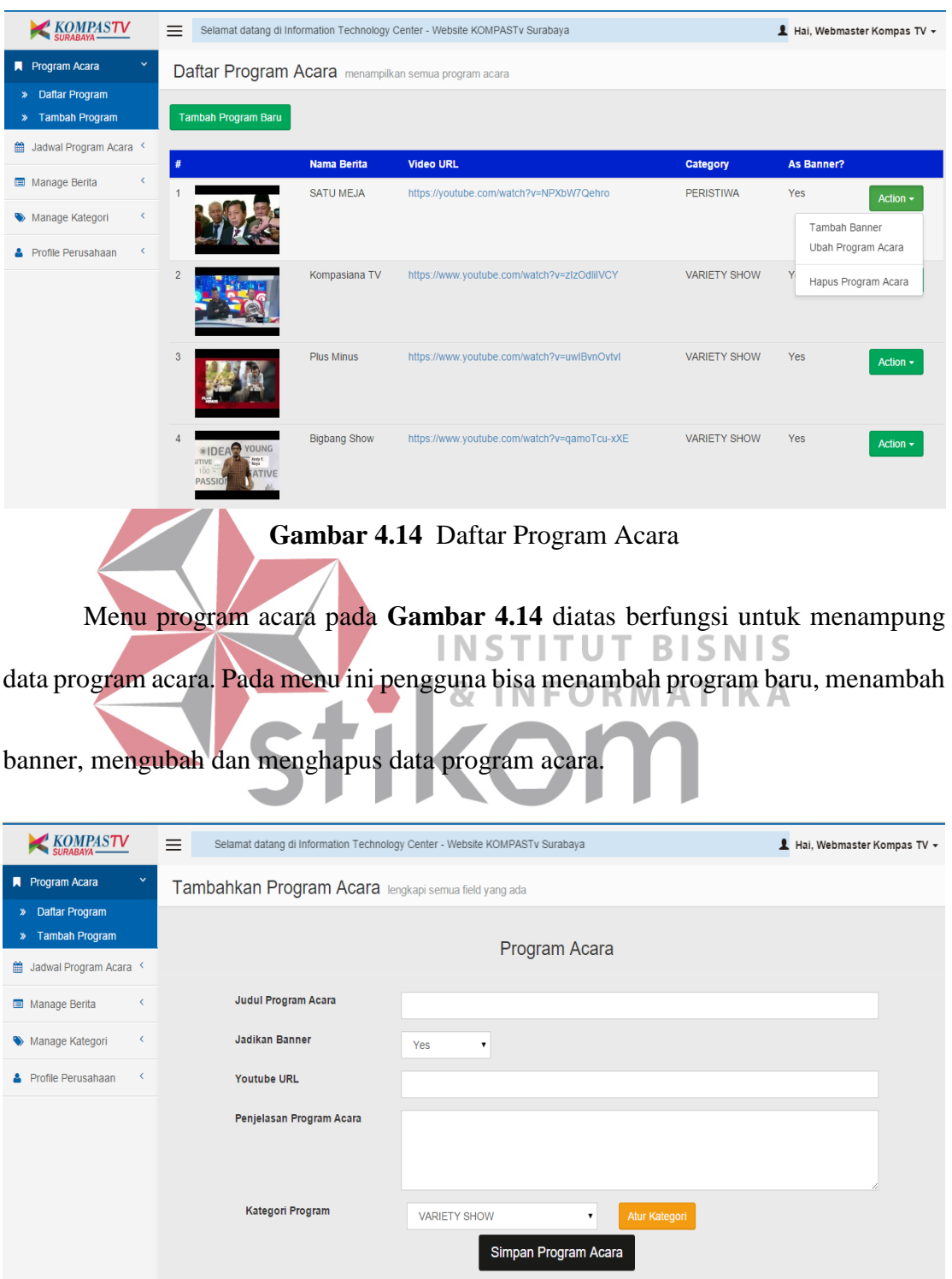

**C. Menu Program Acara** 

**Gambar 4.15** Tambah Program Baru

Jika pengguna menambahkan program acara baru, maka harus menginputkan beberapa data program acara yang ada kemudian simpan program acara seperti **Gambar 4.15** diatas.

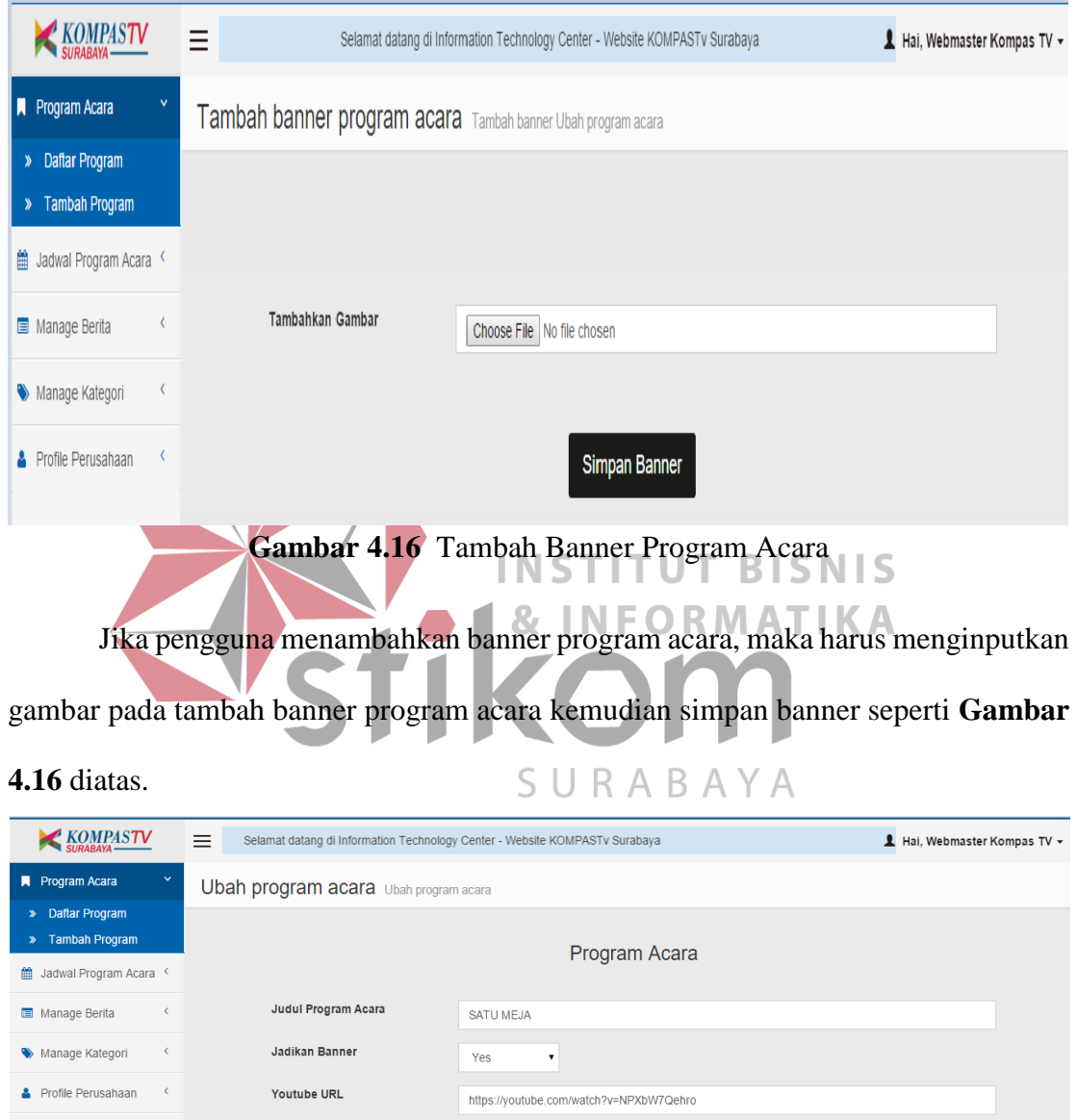

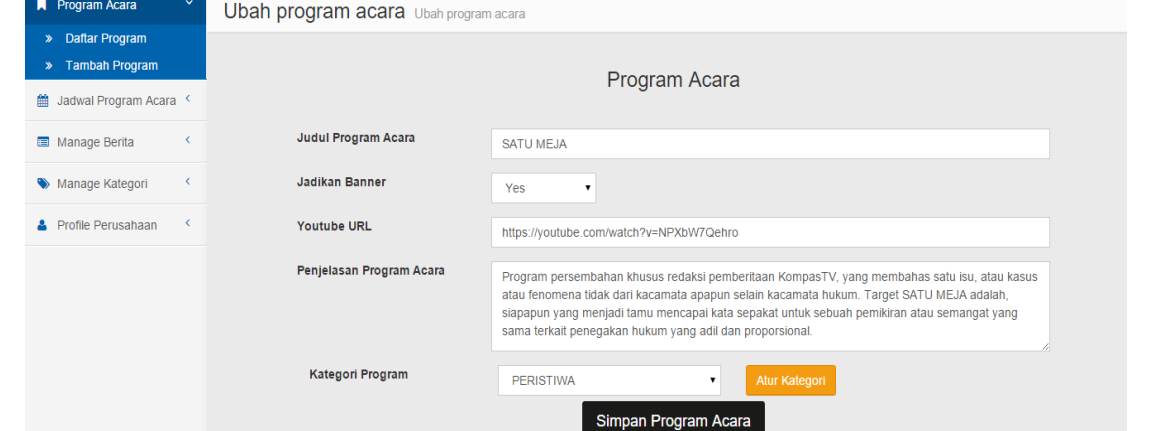

**Gambar 4.17** Ubah Program Acara

Jika pengguna mengubah program acara, maka harus megubah data yang ingin diubah pada data program acara yang sudah ada kemudian simpan program acara yang sudah diubah seperti **Gambar 4.17** diatas.

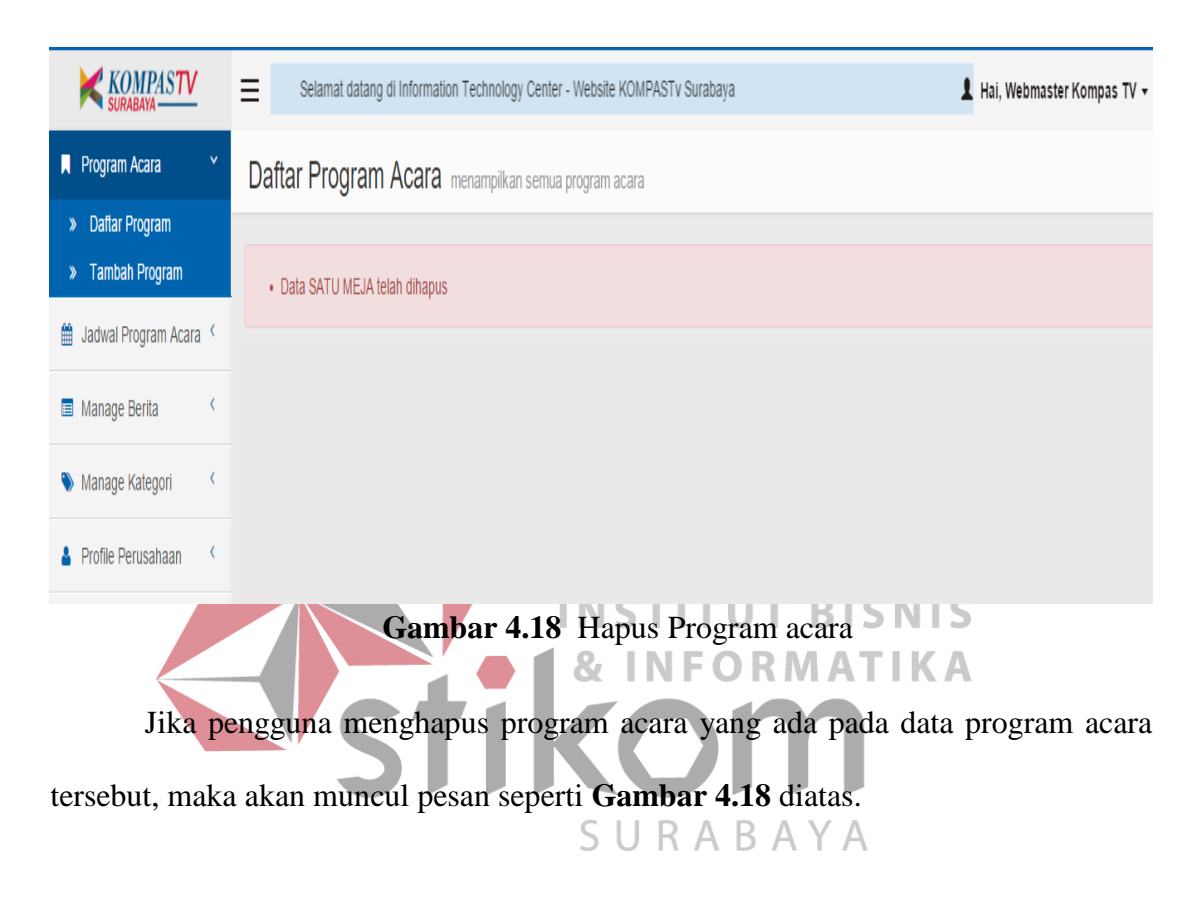

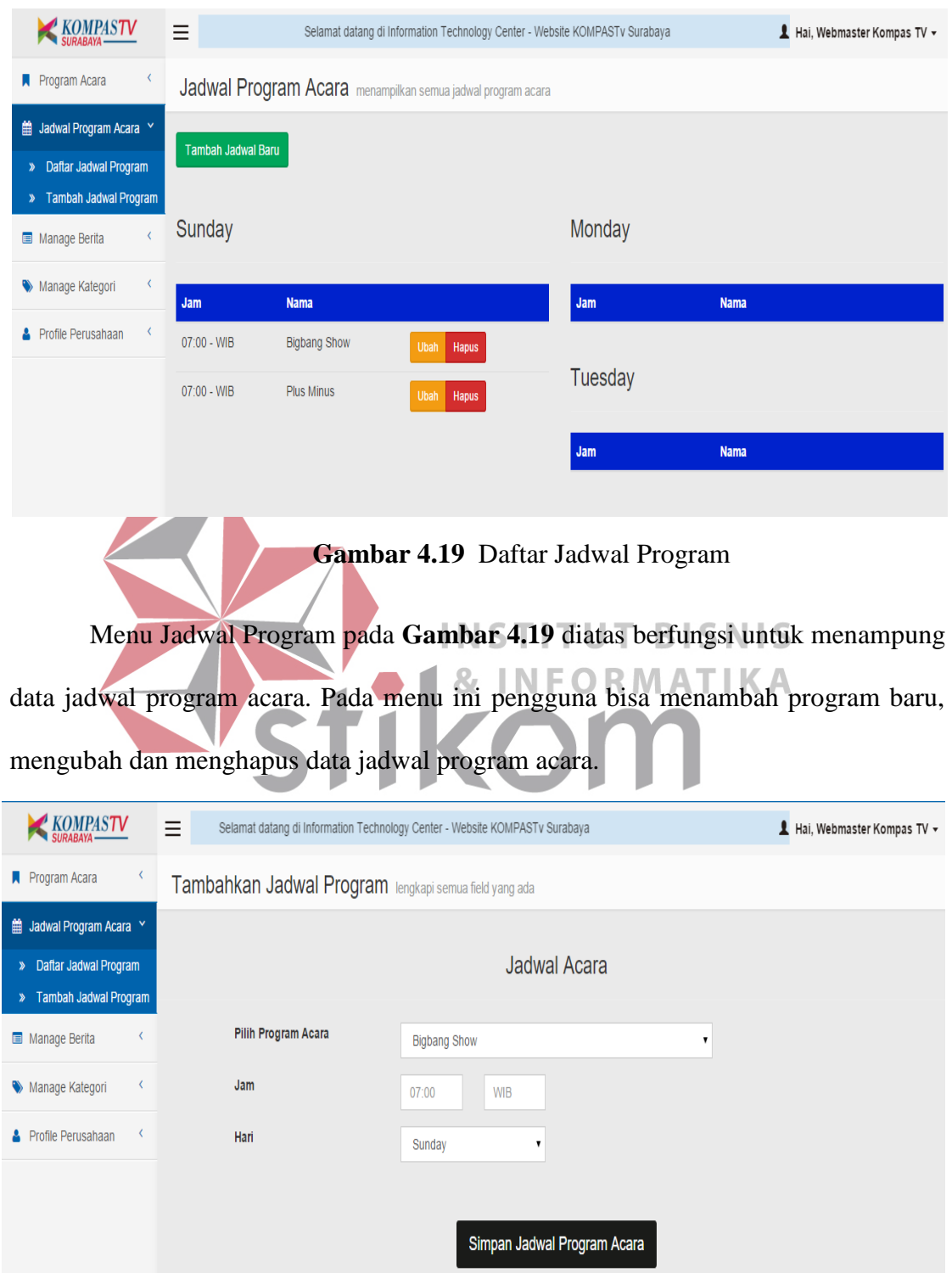

# **D. Menu Jadwal Program Acara**

**Gambar 4.20** Tambah Jadwal Baru

Jika pengguna menambahkan jadwal program acara baru, maka harus menginputkan beberapa data jadwal program acara yang ada kemudian simpan jadwal program acara seperti **Gambar 4.20** diatas.

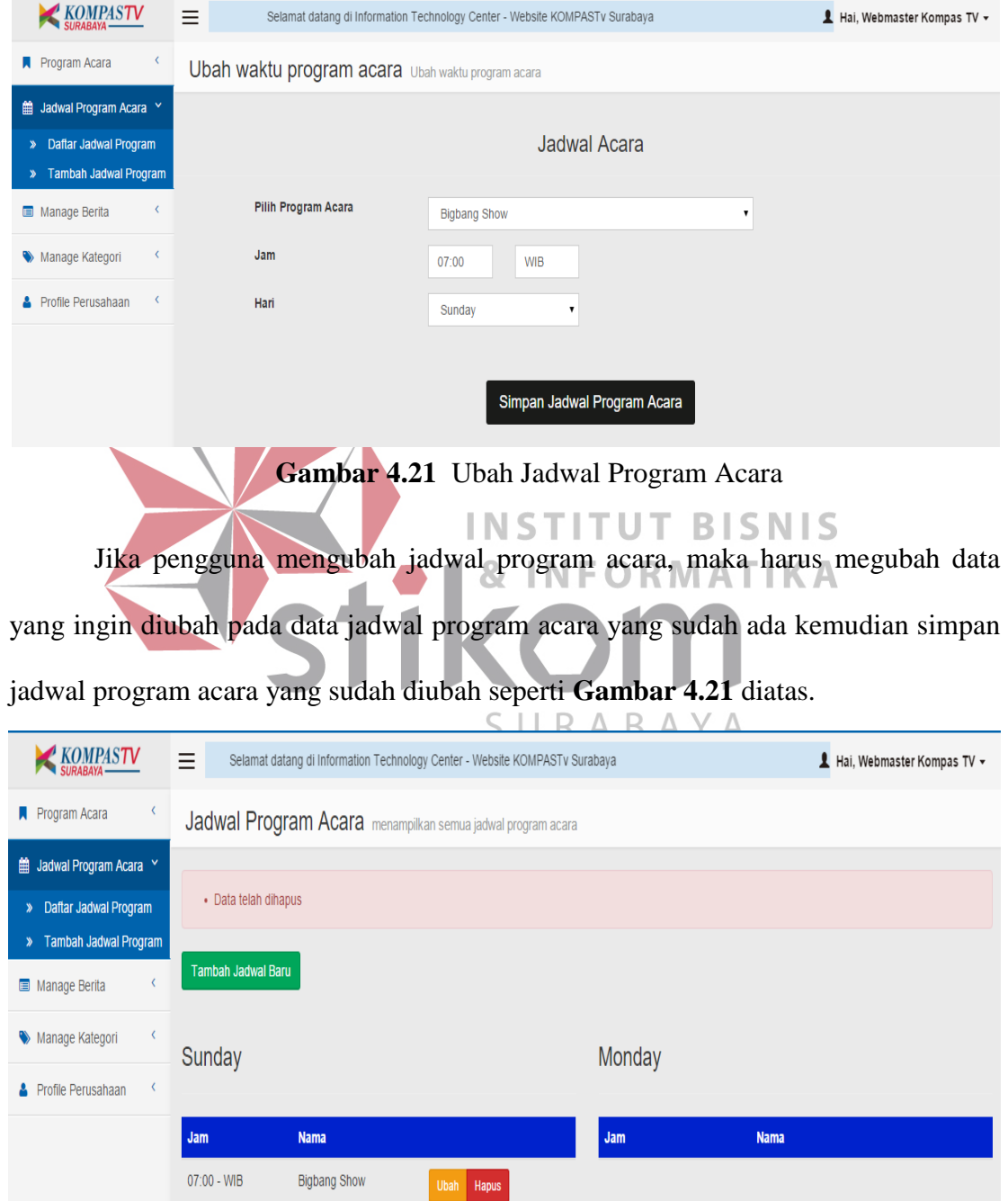

 **Gambar 4.22** Hapus Jadwal Program Acara

Jika pengguna menghapus jadwal program acara yang ada pada data jadwal program acara tersebut, maka akan muncul pesan seperti **Gambar 4.22** diatas.

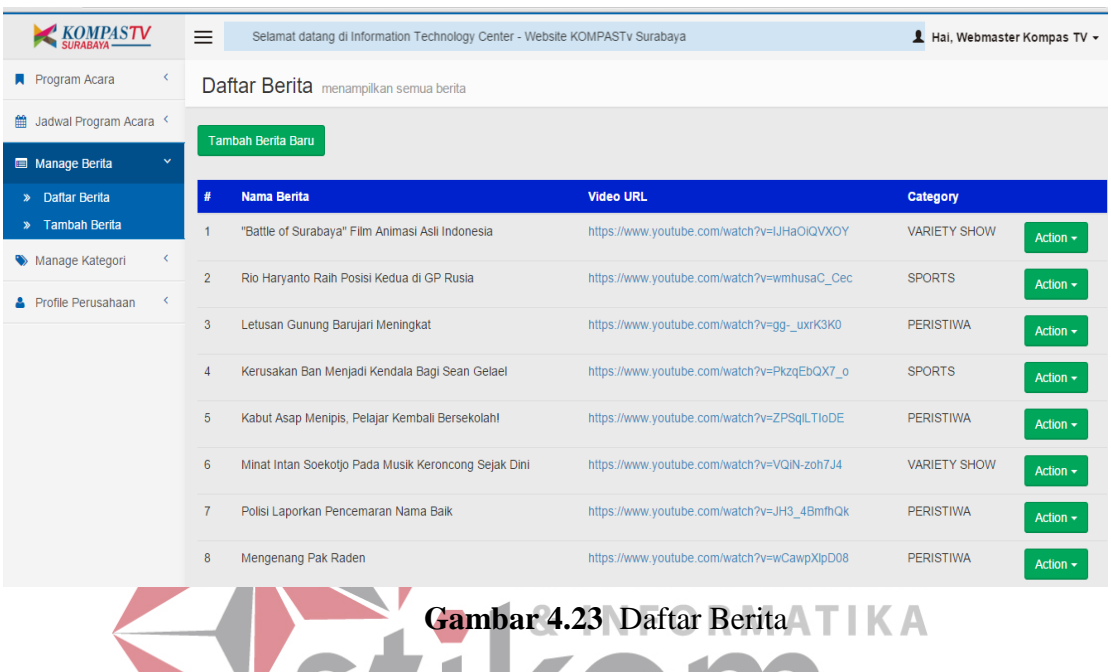

### **E. Menu Manage Berita**

Menu Manage Berita pada **Gambar 4.23** diatas berfungsi untuk menampung

data berita. Pada menu ini pengguna bisa menambah program baru, mengubah dan

#### menghapus data berita.

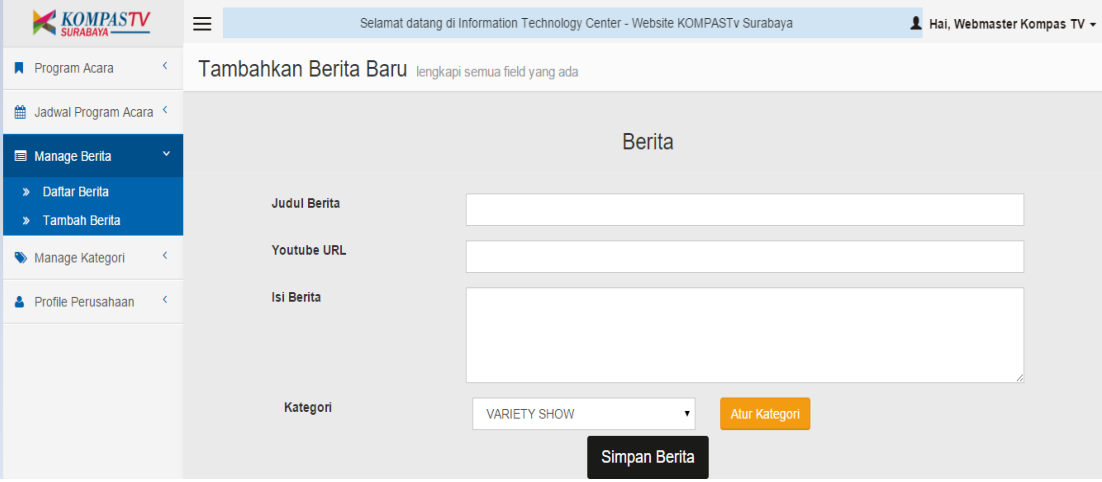

 **Gambar 4.24** Tambah Berita Baru

Jika pengguna menambahkan berita baru, maka harus menginputkan beberapa data berita yang ada kemudian simpan berita seperti **Gambar 4.24** diatas.

| <b>KOMPASTV</b>                                   | Ξ                                                                                | Selamat datang di Information Technology Center - Website KOMPASTv Surabaya                                                                                                    | Hai, Webmaster Kompas TV + |
|---------------------------------------------------|----------------------------------------------------------------------------------|----------------------------------------------------------------------------------------------------|----------------------------|
| <b>Program Acara</b>                              | Ubah Berita Ubah berita                                                          |                                                                                                    |                            |
| di Jadwal Program Acara                           |                                                                                  |                                                                                                    |                            |
| Manage Berita                                     |                                                                                  | <b>Berita</b>                                                                                                    |                            |
| <b>Daftar Berita</b><br><b>Tambah Berita</b><br>≫ | <b>Judul Berita</b>                                                              | "Battle of Surabaya" Film Animasi Asli Indonesia                                                                                                    |                            |
| Manage Kategori                                   | <b>Youtube URL</b>                                                               | https://www.youtube.com/watch?v=IJHaOiQVXOY                                                                                                    |                            |
| Profile Perusahaan                                | <b>Isi Berita</b>                                                                | Battle of Surabaya merupakan sebuah film animasi karya anak negeri. Film ini, dibuat sebagai kado<br>Hari Ulang Tahun Republik Indonesia yang ke 70 tahun sebagai film animasi Indonesia yang<br>mendunia. Sejumlah 180 orang yang terlibat dalam pembuatan film Battle of Surabya dengan<br>animator dari anak bangsa. Film yang diproduksi selama 3 tahun ini menceritakan mengenai<br>nerang 10 November di Surahaya. Battle of Surahaya akan tayang nada tanggal 20 Agustus 2015 |                            |
|                                                   | Kategori                                                                         | <b>VARIETY SHOW</b><br>Atur Kategori<br>Simpan Berita                                                                                                    |                            |
| Gambar 4.25 diatas.                               |                                                                                  | <b>INSTITUT BISNIS</b><br>Jika pengguna mengubah berita, maka harus megubah data yang ingin diubah<br>pada data berita yang sudah ada kemudian simpan berita yang sudah diubah seperti                                                                                                    |                            |
| <b>KOMPASTV</b>                                   | Selamat datang di Information Technology Center - Website KOMPASTv Surabaya<br>= |                                                                                                    | Hai, Webmaster Kompas TV + |
| Program Acara                                     | Daftar Berita menampilkan semua berita                                           |                                                                                                    |                            |
| ■ Jadwal Program Acara <                          |                                                                                  |                                                                                                    |                            |
| Manage Berita                                     | • Data "Battle of Surabaya" Film Animasi Asli Indonesia telah dihapus            |                                                                                                    |                            |
| » Daftar Berita<br>» Tambah Berita                | Tambah Berita Baru                                                               |                                                                                                    |                            |
| Manage Kategori                                   | <b>Nama Berita</b>                                                               | <b>Video URL</b>                                                                                                    | Category                   |
| <b>S</b> Profile Perusahaan<br>K                  |                                                                                  |                                                                                                    |                            |

**Gambar 4.26** Hapus Berita

Jika pengguna menghapus jadwal program acara yang ada pada data jadwal program acara tersebut, maka akan muncul pesan seperti **Gambar 4.26** diatas.

#### KOMPASTV  $\equiv$ Selamat datang di Information Technology Center - Website KOMPASTV Surabaya Hai, Webmaster Kompas TV -Program Acara Daftar Kategori menampilkan semua Kategori di Jadwal Program Acara Tambah Kategori Baru Manage Berita Nama Kategori Manage Kategori **PERISTIWA**  $\overline{1}$ **Daftar Kategori** Tambah Kategori Ubah Nama Kategori **SPORTS** Profile Perusahaan Hapus Kategori **VARIETY SHOW**  $\overline{3}$

**F. Menu Manage Kategori** 

 **Gambar 4.27** Daftar Kategori

Menu Manage Kategori pada **Gambar 4.26** diatas berfungsi untuk menampung data kategori. Pada menu ini pengguna bisa menambah program baru, mengubah dan **INSTITUT BISNIS** menghapus data kategori. NI **FORMATIK KOMPASTV**  $\equiv$ Selamat datang di Information Technology Center - Website KOMPASTv Surabaya Hai, Webmaster Kompas TV + **Program Acara PERISTIWA** Ubah nama PERISTIWA di Jadwal Program Acara Ubah nama Kategori Manage Berita Manage Kategori Nama Kategori » Daftar Kategori **PERISTIWA** > Tambah Kategori Profile Perusahaan Simpan  $\blacktriangleright$ 

 **Gambar 4.28** Ubah Kategori

Jika pengguna mengubah kategori, maka harus megubah data yang ingin diubah pada data kategori yang sudah ada kemudian simpan kategori yang sudah diubah seperti **Gambar 4.28** diatas.

| <b>KOMPASTV</b>             | Ξ<br>Selamat datang di Information Technology Center - Website KOMPASTv Surabaya | Hai, Webmaster Kompas TV + |
|-----------------------------|----------------------------------------------------------------------------------|----------------------------|
| Program Acara               | Daftar Kategori menampilkan semua Kategori                                       |                            |
| All Jadwal Program Acara    |                                                                                  |                            |
| Manage Berita<br>K          | • Data PERISTIWA telah dihapus                                                   |                            |
| Manage Kategori<br>v        | Tambah Kategori Baru                                                             |                            |
| » Daftar Kategori           |                                                                                  |                            |
| > Tambah Kategori           | Nama Kategori<br>#                                                               |                            |
| <b>A</b> Profile Perusahaan | <b>SPORTS</b><br>Action $\sim$                                                   |                            |
|                             | $\overline{2}$<br><b>VARIETY SHOW</b><br>Action $\sim$                           |                            |

 **Gambar 4.29** Hapus Kategori

Jika pengguna menghapus kategori yang sudah ada pada data kategori tersebut,

**INSTITUT BISNIS** 

# maka akan muncul pesan seperti **Gambar 4.29** diatas.

# **G. Profile Perusahaan**

**KOMPASTV** Selamat datang di Information Technology Center - Website KOMPASTv Surabaya Hai, Webmaster Kompas TV -Program Acara **Ubah Profile Perusahaan** Ubah Profile ■ Jadwal Program Acara < Profile Perusahaan Manage Berita Manage Kategori Profile <p style="text-align: justify;">KOMPAS GRAMEDIA TV (KGTV) dilaksanakan dengan mendirikan PT ш GRAMEDIA MEDIA NUSANTARA pada tahun 2008 dengan brand name KOMPASTV. KOMPASTV **A** Profile Perusahaan adalah sebuah perusahaan media yang menyajikan konten tayangan televisi inspiratif dan menghibur untuk keluarga Indonesia. Sesuai dengan visi misi yang diusung, KOMPASTV Atur Profile nennemas nrogram tavangan news-adventure & knowledge, dan entertainment vang Visi & Misi <div style="text-align: justify;"><strong style="line-height: 1.42857; background-color П transparent;">VISI:</strong></div><p style="text-align: justify;">Menjadi organisasi yang paling<br>kreatif di Asia Tenggara yang mencerahkan kehidupan masyarakat. </p><p><strong style="line-height: 1.42857; background-color: transparent;"></strong></p><p></p> <n style="text.align: justify:"><strong style="line.height: 1.42857; hackground.color Contact <div style="text-align: justify;"><strong style="line-height: 1.42857; background-color transparent;">PT. Gramedia Media Nusantara</strong></div><div><div></div></div></div><divstrong></div><divstrong></div><divstrong></div><divstrong></divstrong></divstrong></divstrong></divstrong> 10270 eldivse Simpan Profile

**Gambar 4.30** Atur Profile Perusahaan

Jika pengguna mengatur profile perusahaan, maka harus mengisi profile perusahaan secara lengkap seperti **Gambar 4.30** diatas.